# POLYTECH®

# Conception et Evaluation des IHM

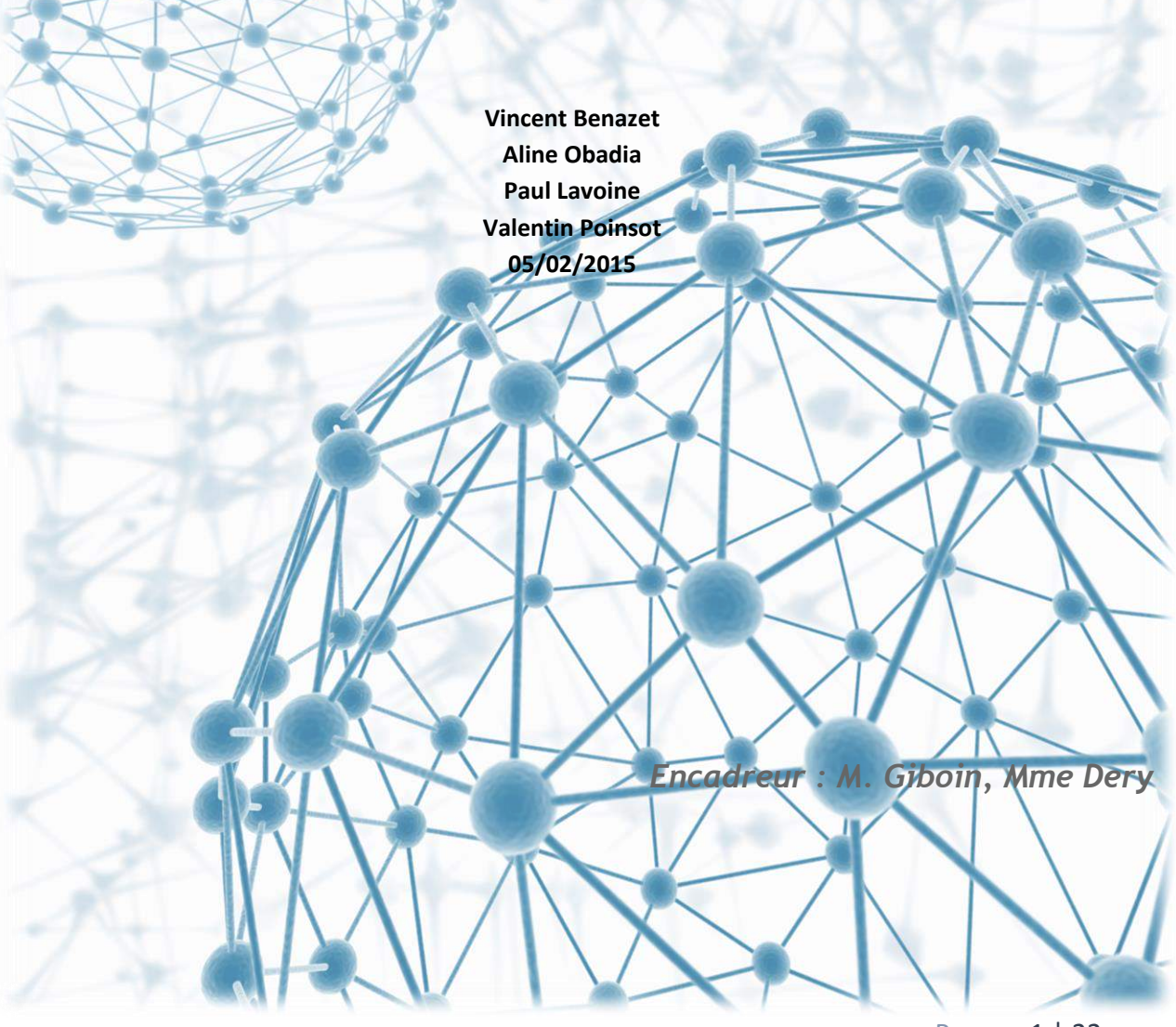

P a g e 1 | 22

# Table des matières

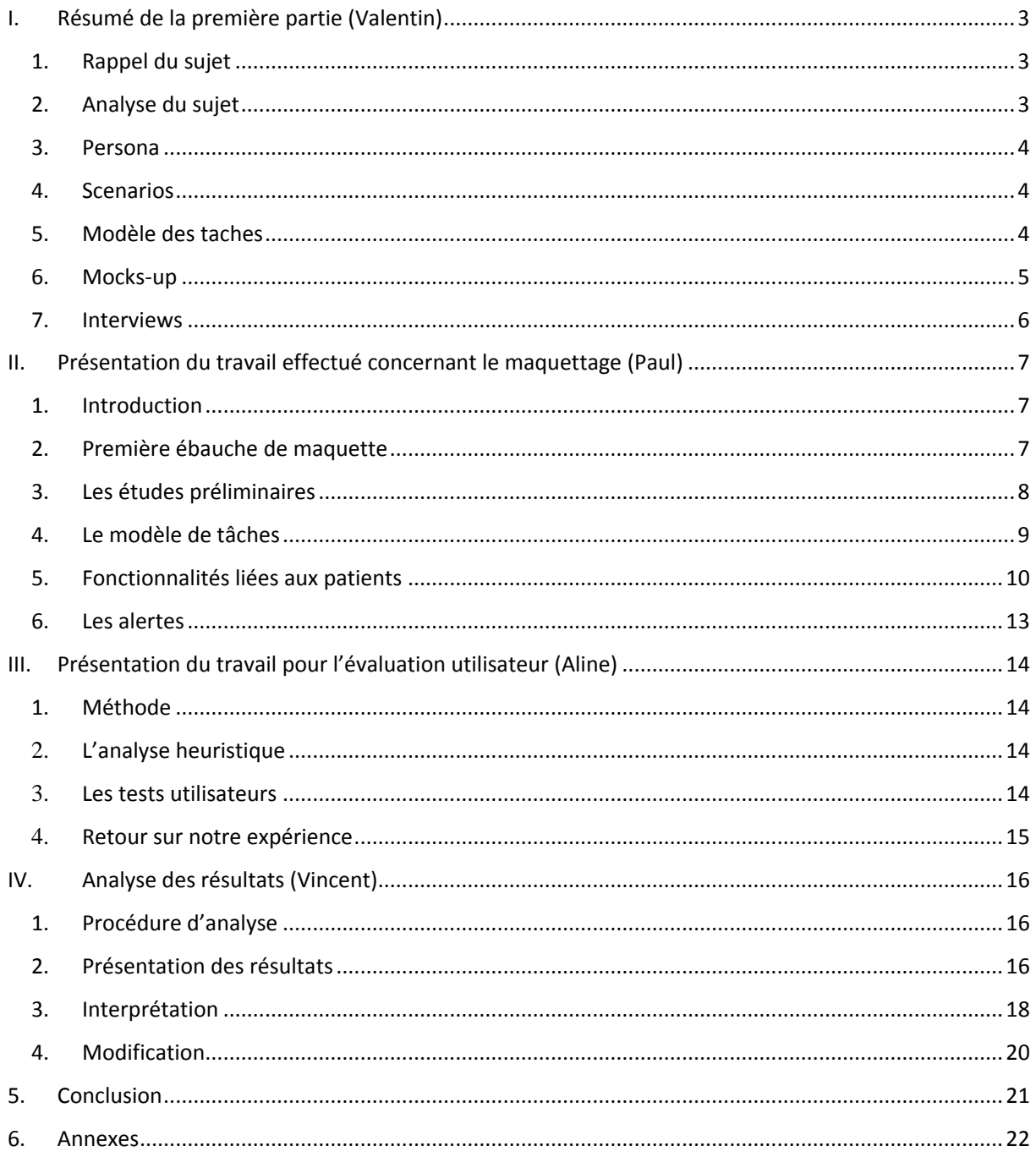

# <span id="page-2-0"></span>I. Résumé de la première partie

# <span id="page-2-1"></span>1. Rappel du sujet

Aujourd'hui, les veilleuses des EHPAD captent les signaux d'alerte directement : elles les entendent (un cri, une porte qui s'ouvre) ou elles les voient (un résident qui déambule dans les couloirs ou entre dans une chambre qui n'est pas la sienne). Aucun dispositif technique ne leur permet de détecter ces signaux indirectement, à distance. Aucun dispositif sauf un téléphone portable et un bip activés par la sonnette d'alarme d'un résident ; dans ce cas le numéro de chambre du résident s'affiche sur l'écran de ces dispositifs : des dispositifs rudimentaires.

Le but principal des veilleuses des EHPAD est que tous les résidents passent une bonne nuit. Or elles ne sont que deux pour tout un bâtiment ce qui rend leur tâche plus contraignante. Il faut donc, avec les nouvelles technologies, leur donner un moyen plus efficace pour mener à bien leur but. Pour ce faire, notre but est de créer une application, qui sera disponible sur tablette, qui permettra de faire leur surveillance habituelle. De plus, cette application leur permettra de surveiller plus efficacement l'état de santé des résidents L'application leur permettra de ne disposer que d'un seul appareil au lieu de deux comme c'est le cas aujourd'hui.

# <span id="page-2-2"></span>2. Analyse du sujet

Après avoir étudié le sujet, la première étape de notre projet a été d'analyser en profondeur quels sont les besoins exacts des veilleuses des EHPAD. Afin de réaliser cet objectif, nous avons commencé par réaliser une analyse de l'existant. Cette analyse nous a permis d'avoir un aperçu des technologies déjà existantes et donc de ne pas refaire des expériences qui auraient déjà été faites et dont les conclusions ont déjà été validées. Comme notre application est installée sur smartphone, nous avons concentré notre analyse sur les applications smartphone qui permettent la surveillance des personnes âgées, qu'elles soient dans des établissements EHPAD ou qu'elles soient dans leur domicile.

### <span id="page-3-0"></span>3. Persona

Une fois l'analyse de l'existant effectuée, nous avons créé un persona théorique. Un persona permet d'élaborer le profil type d'un utilisateur potentiel de notre future interface. Nous savons qu'il y a deux surveillants de nuit à l'EHPAD: une aide-soignante et une auxiliaire de vie. Nous avons élaboré un seul persona car nous faisons l'hypothèse qu'une auxiliaire de vie et une aide-soignante ont les mêmes compétences et le même profil. Pour réaliser ce persona, nous avons eu un entretien avec M. Brel et M. Giboin, qui ont eu un eux-mêmes avec les veilleuses de l'EHPAD. Avec leurs réponses et les hypothèses que nous avions sur le travail des veilleuses, nous avons pu construire notre persona. Ce persona nous a permis de comprendre plus précisément les besoins réels des utilisateurs. En effet, le fait de réaliser ce persona nous a permis de mieux comprendre le travail des veilleuses de l'EHPAD.

#### <span id="page-3-1"></span>4. Scenarios

Pour poursuivre notre projet, nous avons associé des scénarios au persona créé précédemment. Ces scénarios peuvent s'appliquer autant à une aide-soignante qu'à une auxiliaire de vie. Le scénario représente les différentes tâches, différents buts et différentes missions, que l'usager rencontrera plus tard avec son interface. Rappelons-le, les scénarios vont présenter le persona en train d'utiliser sa nouvelle application tablette sur son lieu de travail. Laura (issue du persona) est aide-soignante de nuit dans une maison de retraite. Avec cette nouvelle technologie, elle veut faire en sorte "que la nuit se passe bien". Notamment en ayant des informations sur les patients et en recevant des alertes directement sur sa tablette. Au cours d'une nuit à l'EHPAD, divers évènements peuvent survenir, c'est pourquoi nous avons créé des alertes classées en différentes catégories de "gravité".

# <span id="page-3-2"></span>5. Modèle des taches

Afin de mettre en œuvre notre application, nous nous sommes créés un modèle des taches. Ce modèle nous a permis d'identifier plus clairement les tâches que réalisent les veilleuses au cours de la nuit. Leur principale tâche étant la surveillance des résidents, celle-ci s'est retrouvée naturellement en haut de notre modèle. Puis nous avons compris que la surveillance se découpait en trois tâches dominantes : faire des rondes, être alerter et noter des informations.

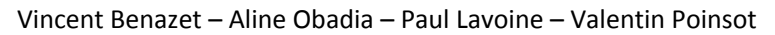

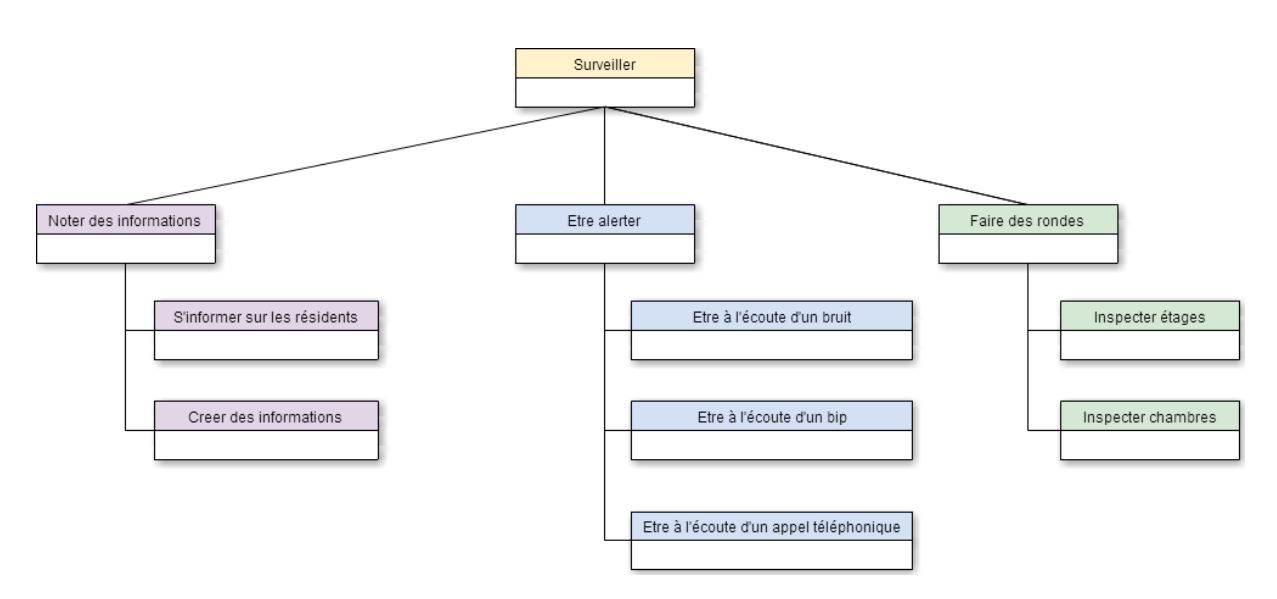

Une fois notre modèle choisi, nous avons fait un second modèle représentant cette fois-ci les fonctionnalités de notre application. Pour ce faire, nous avons analysé les tâches de notre précédent schéma et avons mis en place pour chacune d'elles des fonctionnalités. Ensuite nous avons mis en place des fonctionnalités qui répondent aux demandes des utilisateurs. Nous avons obtenues ces informations lors de nos divers entretiens.

## <span id="page-4-0"></span>6. Mocks-up

Après avoir identifié les futures fonctionnalités de notre application grâce à nos modèles, nous les avons associées aux différentes vues de notre ébauche de maquette. Nous avons choisi d'avoir trois vue différentes représentant la vue générale du bâtiment, la vue d'un étage et la vue d'une chambre particulière. De plus un menu permettant de noter et d'obtenir des informations sur les résidents a été prévu sur chacune des vues.

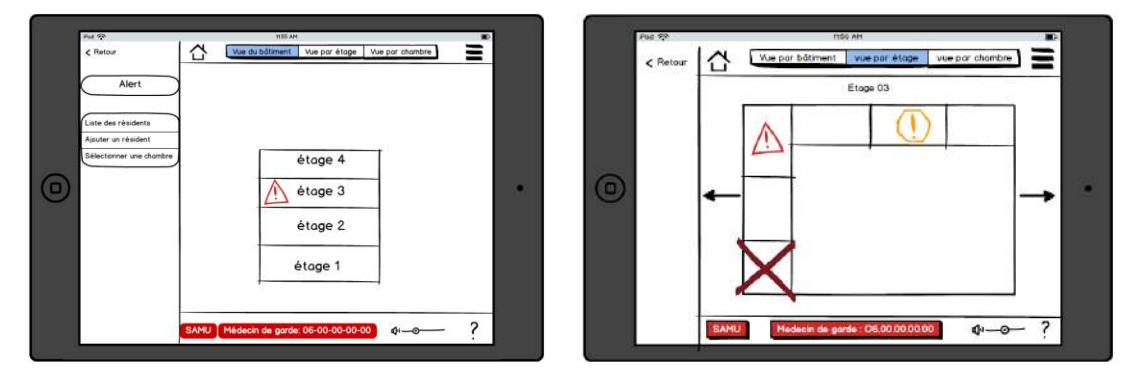

**Figure 1: vue du bâtiment Figure 2 : vue d'un étage**

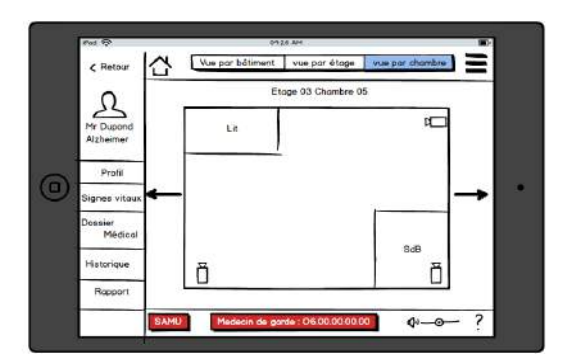

Vincent Benazet – Aline Obadia – Paul Lavoine – Valentin Poinsot

**Figure 3: vue d'une chambre**

#### <span id="page-5-0"></span>7. Interviews

Afin de mieux situer le problème et d'améliorer nos maquettes, différentes interviews ont été réalisées avec nos encadrants de cours qui ont réalisé aux préalables des interviews avec les vrais surveillants de l'EHPAD.

Pour chaque interview, deux parties se sont dégagées : une première partie a été consacrée à un échange de questions/réponses et l'autre partie a été consacrée à la présentation des premières maquettes de l'application. Ces entretiens ont eu pour but de nous apporter plus d'informations concernant les utilisateurs de notre application ainsi que l'utilisation qu'ils en feront. Les différentes remarques et analyse des interviews nous ont amené à modifier notre prototype, aussi bien au niveau des fonctionnalités que du design. Nous avons donc pu améliorer notre prototype de maquette, notre modèle de tâche et les fonctionnalités de l'application créée précédemment.

# <span id="page-6-0"></span>II. Présentation du travail effectué concernant le maquettage

# <span id="page-6-1"></span>1. Introduction

La conception de l'application s'est faite grâce à plusieurs études préliminaires mais aussi grâce à plusieurs tests utilisateurs. Cette partie est consacrée à l'explication de la démarche qui nous a permis d'arriver à cette maquette finale. La réalisation de maquette c'est effectuée en deux temps. La première maquette a été réalisée grâce aux modèles de tâche et à un persona réalisé dans la première partie du projet (section 1). Cette première partie s'est finalisée par un test avec de réels utilisateurs : les Aides-soignantes (AS) de l'EHPAD, grâce à qui nous avons pu améliorer l'application en lui fournissant toutes les informations qu'elles utilisent au quotidien. La seconde partie de ce projet a été réalisée grâce à différents tests utilisateurs qui nous ont permis de modifier, améliorer et consolider la maquette. Ces seconds entretiens ont été réalisés grâce aux représentants des aides-soignantes qui se trouvent être aussi nos professeurs (section 3). Par ces tests utilisateurs, nous avons essayé d'en retirer le plus d'informations afin de répondre au maximum à leurs besoins.

# <span id="page-6-2"></span>2. Première ébauche de maquette

Les premières maquettes réalisées (avant les tests utilisateurs) sont les suivantes :

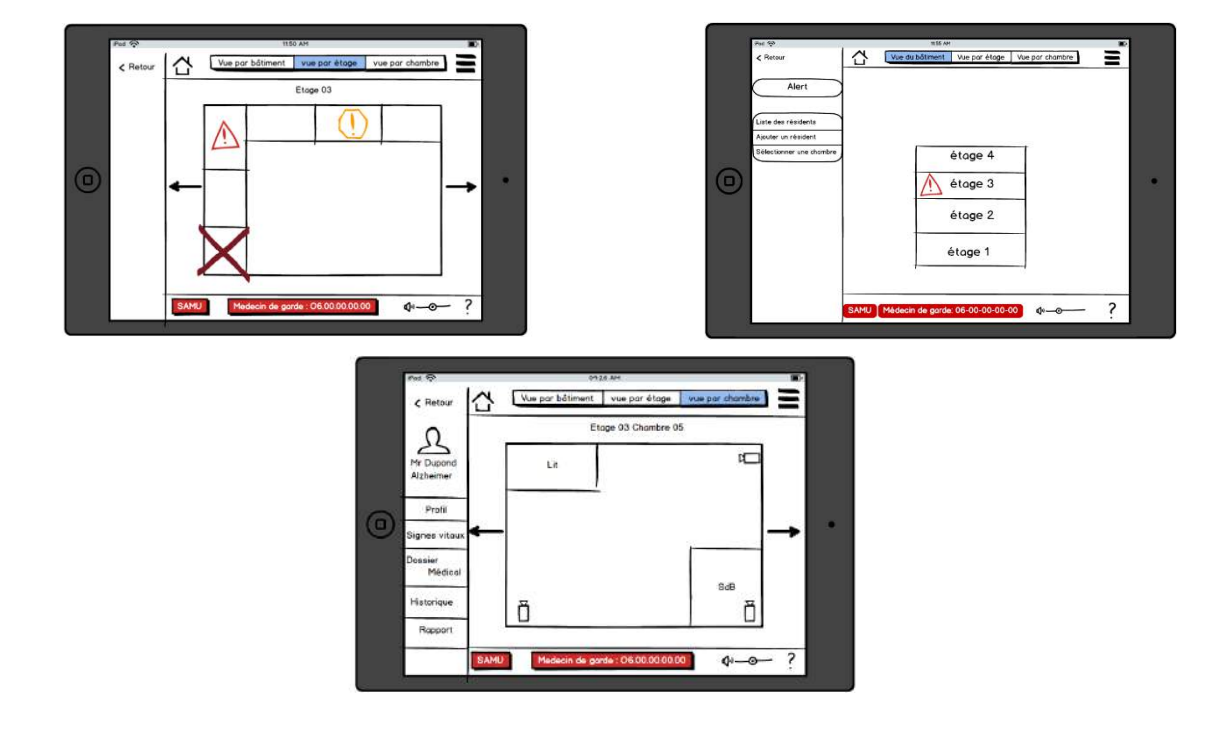

Le persona créé en première partie (section 1) nous a fait suivre une première idée durant toute la conception de l'application : Elle doit être **facile** à utiliser. En effet, les AS ne sont pas forcément familières avec ce type de technologie. Nous avons donc dû réaliser une application qui parle d'elle-même, où chaque fonctionnalité se déduit en lisant les informations à l'écran. D'autre part, elle se devra être rapide d'utilisation. En effet, les veilleuses n'ont pas forcément le temps d'appuyer sur dix boutons différents avant d'accéder à l'information voulue, c'est pourquoi chaque fonctionnalité se doit d'être accessible en un minimum de clic. Ces maquettes ont été conçues grâce à un model de tâche réalisé au préalable et qui nous a permis de déduire les différentes fonctionnalités nécessaires à l'application.

Une des fonctionnalités les plus utilisée sera la barre de navigation située en haut de l'écran. Cette barre permet de naviguer entre le bâtiment, les étages, les chambres et ainsi d'accéder à la totalité des informations essentielles à la bonne surveillance des patients.

Une des premières informations qui nous a été communiquée est que l'on pouvait accéder à "toutes" les informations que l'on désirait concernant les patients. La première question qu'il en est ressortie est : « Qu'est-ce que l'on veut faire ? » : « Surveiller les patients ». Savoir s'ils ont une crise, s'ils sortent de leur chambre, s'ils n'ont pas dormi de la nuit, s'ils sont sur le point de mourir etc. A partir de cette information, nous avons décidé de créer différents types d'alerte qui seront représentés par des icônes rouge dans les cas extrêmement grave, orange dans les cas modérés, de l'ordre d'une chute, et noir, indiquant qu'un patient va mourir.

Ainsi, chacune de nos vues principales (Bâtiment, Etage, Chambre) accessible par la barre centrale doit informer (dans le référentiel qui lui convient) l'utilisateur si l'un de ces incidents se produit. De même que des alertes de type "Pop-Up" apparaîtront à chaque détection de problème.

# <span id="page-7-0"></span>3. Les études préliminaires

#### **L'application s'est réalisée grâce à trois études préliminaires :**

L'analyse de l'état de l'art nous a inspiré afin de réaliser l'application. Celle-ci nous a permis de constater que l'ajout de "swipe" pour "voyager" entre les différents étages ou les différentes vues était intuitif et apprécié des utilisateurs.

Enfin la réalisation d'un modèle de tâche nous a permis de regrouper les différentes fonctionnalités de l'application, de déterminer lesquels étaient importantes et ainsi de pouvoir les afficher toutes ensemble sur la vue principale.

Une première interview a été réalisée quelque temps après les premières ébauches de maquette. Une information essentielle en est ressortie : Les AS désirent avoir les mains libres pour s'occuper des patients. A partir de cette information nous avons décidé de changer la conception de l'application et ainsi de la réaliser sur smartphone, ce qui permettra aux AS de pouvoir le ranger dans la poche rapidement et facilement dans le but d'aider aisément leurs patients.

En revanche cela nous a fait revoir toute la conception de l'application. En effet, l'écran d'un smartphone est de dimension inférieur à celui d'une tablette. Nous avons dû ainsi revoir la disposition des boutons. C'est comme ça que l'application est devenue celle suivante :

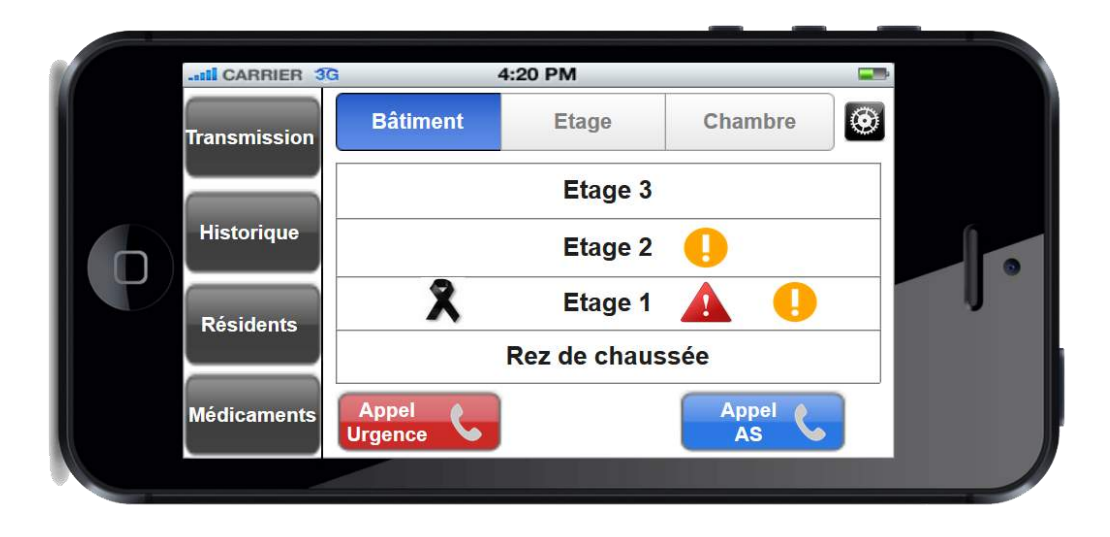

Grâce à l'état de l'art, nous avons pu constater qu'il ne fallait pas dépasser 4 boutons sur le côté afin que l'on puisse sélectionner des outils en toute aisance.

Nous pouvons remarquer que le modèle de tâche crée en première partie se retrouve sur la page principale de l'application.

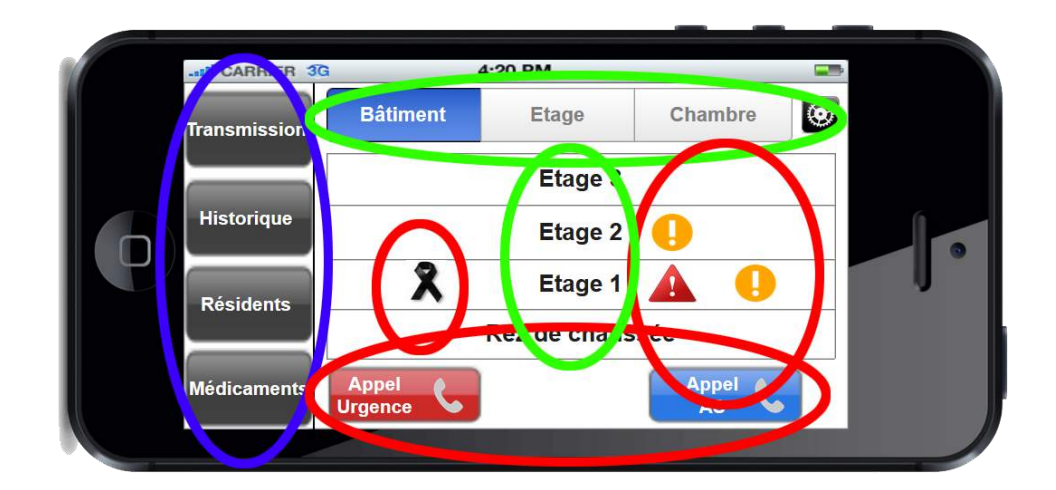

## <span id="page-8-0"></span>4. Le modèle de tâches

#### **Modèle de tâches :**

#### Être alerter et Alerter, Surveiller les patients, Noter/Recueillir des informations

Toutes les informations essentielles aux AS se retrouvent ainsi sur la page mère de l'application. Le vocabulaire ainsi que les couleurs et images ont été choisi grâce aux interviews réalisées et aux conventions d'usages. En effets, les termes « AS » et « Transmission » sont des mots couramment employés par le personnel de l'EHPAD, de même que la croix noire correspond au symbole qu'elles utilisent pour indiquer qu'un patient est sur le point de mourir. Enfin, les panneaux rouges et oranges sont des panneaux couramment utilisés pour indiquer la présence d'un problème.

Un des panneaux qui nous semble être le plus important est la représentation des étages. En effet, celui-ci regroupe la totalité du bâtiment et permet d'avoir un global aperçu sur les évènements de l'EHPAD.

De plus, un simple clic permet d'accéder à une chambre où se produit un incident afin d'agir en conséquence et d'être directement informer de ce qu'il se produit. Les aidessoignantes pourront grâce à cette vue décider

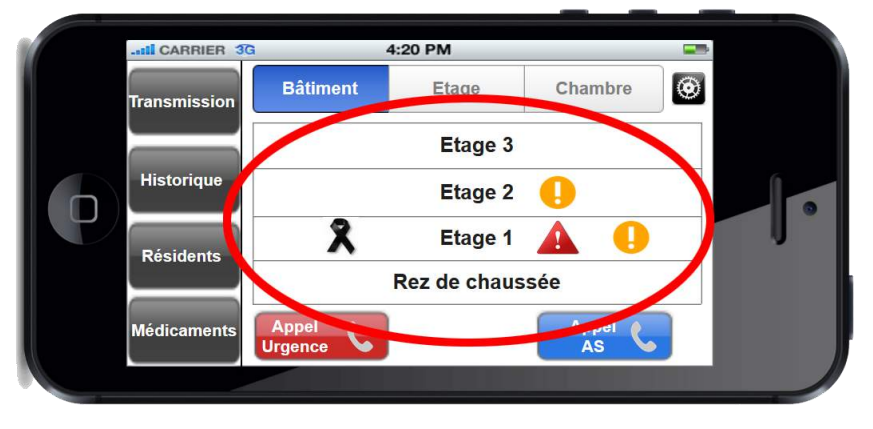

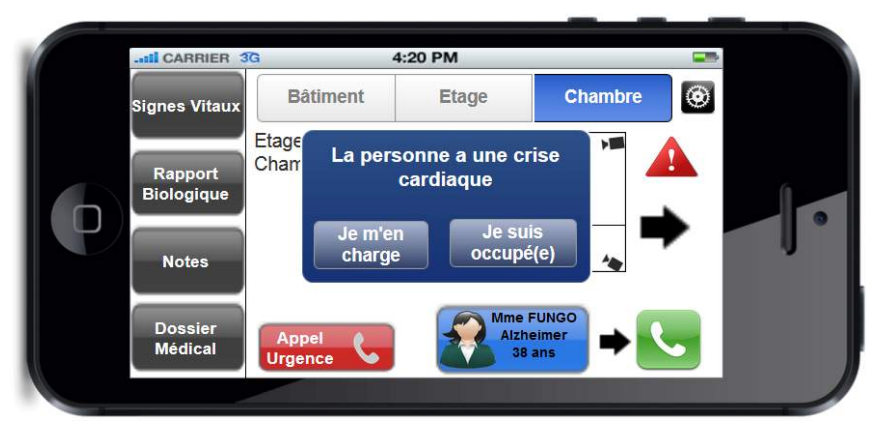

si oui ou non elles ont le temps de s'occuper de ce patient. Ainsi un panneau grisé s'affichera sur les smartphones du personnel dans le cas où une personne décide de s'occuper d'un cas.

## <span id="page-9-0"></span>5. Fonctionnalités liées aux patients

Une fois ce choix effectué, la navigation dans les différentes informations de la chambre est possible. Nos tests utilisateurs nous ont permis de retirer les différentes informations nécessaires à la vue :

- **- Alerte**
- **- Position GPS**
- **- Caméra**
- **- Changement de chambre**
- **- Profil du patient**
- **- Appel patient**
- **- Informations chambre**

#### **- Informations du patient**

Afin de bien situer où se trouve le patient nous avons dessiné une représentation de la chambre. Additionner à la position GPS, cela informe le personnel du lieu précis du patient.

Pour avoir plus d'information sur ses activités, nous avons ajouté la possibilité

d'observer le patient à travers des caméras. L'utilisation de celle-ci a été fortement controversée entre les dires de nos enseignants et des AS. Cependant, il a été conçu, que : si le patient accepte l'utilisation des caméras, le personnel peut vérifier les activités de celui-ci.

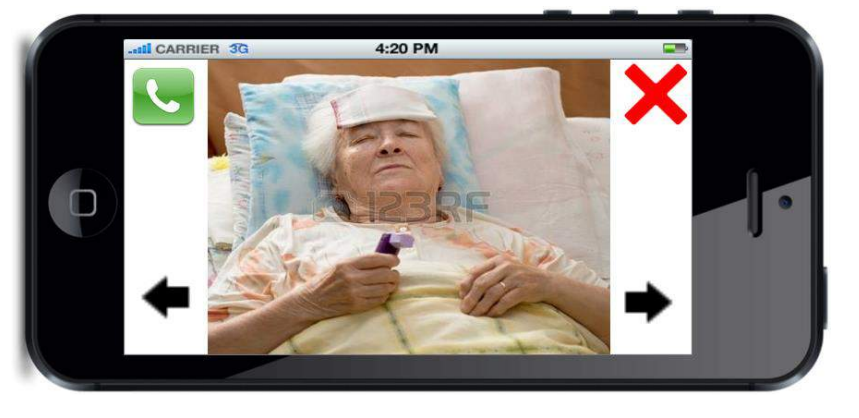

Les flèches sont le résultat d'un test utilisateurs qui nous a demandé la possibilité de déplacer la caméra. De même que le téléphone permet d'appeler directement le patient nous évitant de revenir en arrière.

En revanche, si le patient refuse la présence de caméra, une croix noire sera affichée sur la chambre du patient indiquant l'interdiction de celle-ci.

L'icône noire représente la « fin de vie ». C'est l'icône utilisée avant nos dernières interviews avec les AS. Nous

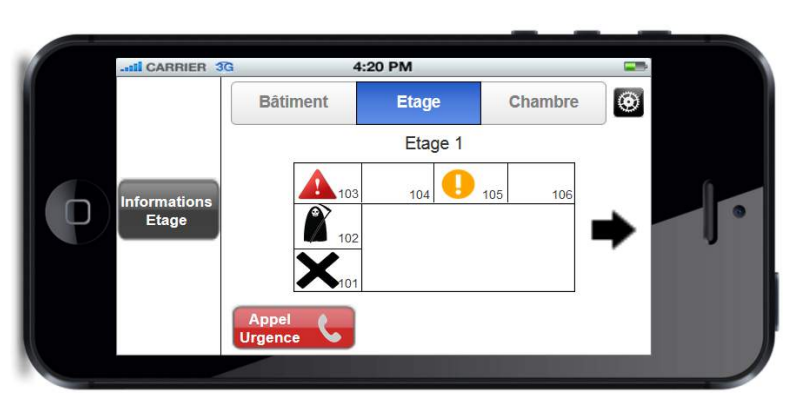

avons effectué des modifications en conséquence.

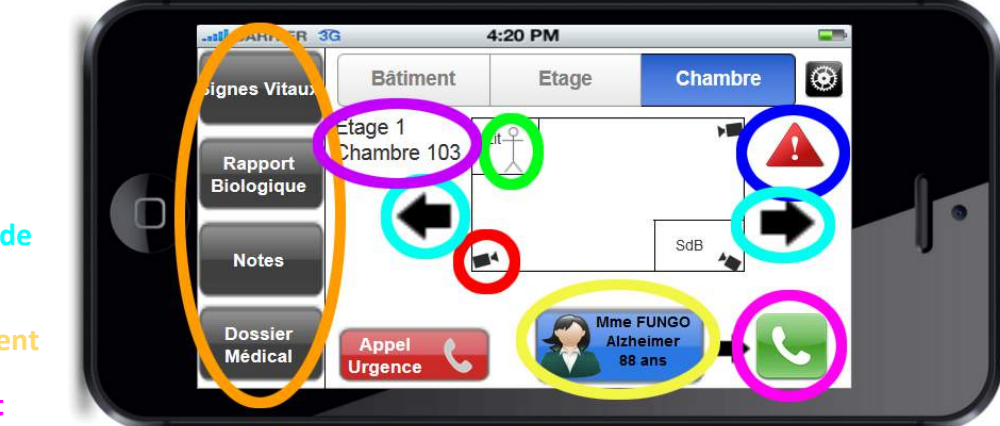

Enfin, les **Informations du patient** représentent les différentes informations auxquelles ont besoin d'avoir accès les aides-soignantes. Cela compote :

- **Les signes vitaux** : pour suivre en direct l'état du patient
- **Les rapports biologiques** : pour connaître le taux de glycémie par exemple (intéressant à savoir d'après les AS)
- **Des notes** : pour inscrire des éléments concernant le patient
- **Le dossier médical du patient** : pour connaître tout l'historique du patient

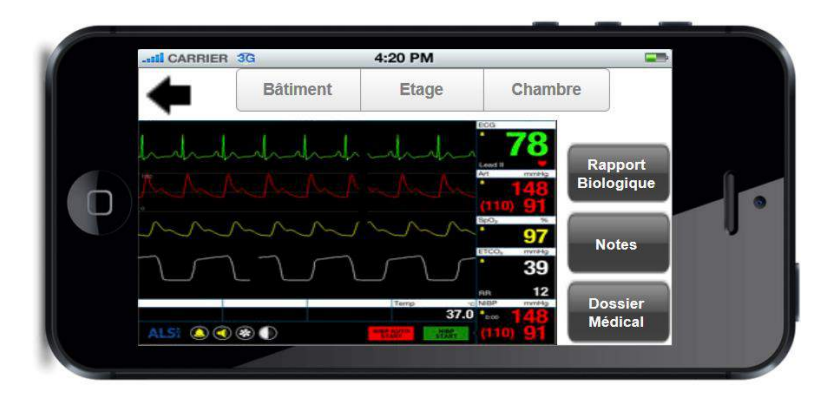

Voici la vue des signes vitaux. Les autres pages sont similaires et ont été créé de façon à pouvoir avoir accès directement à toutes les autres informations nécessaires sans avoir besoin de cliquer sur le bouton "flèches arrière".

Comme on peut le constater, l'IHM ci-dessus n'a pas été implémenté pour les 4 vues : Transmission, Historique, Résidents et Médicaments, accessibles via la vue principale.

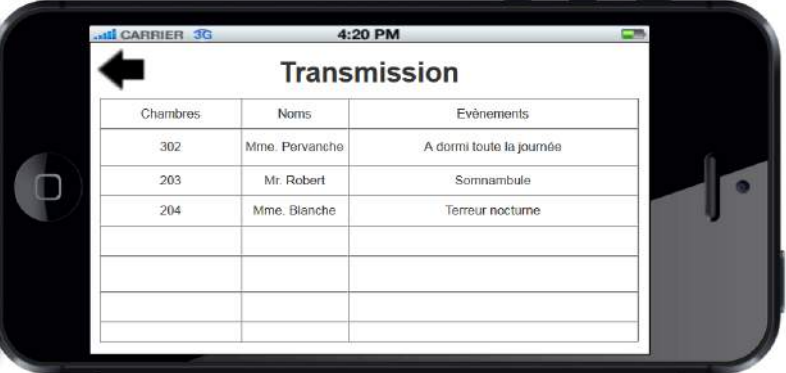

Nous désirions comparer laquelle des interfaces était la plus intéressante. En effet les avantages de cette vue est qu'on gagne énormément de place. Encore une fois, cette application fonctionne sur smartphone et la place est limitée. De plus, il ne faut pas que les utilisateurs aient du mal à lire les instructions.

Après les tests utilisateurs, il en ressorti qu'il est plus intéressant de pouvoir accéder directement aux autres vues sans avoir besoin de faire un retour en arrière. C'est pourquoi nous avons adopté de laisser un accès constant au vue mère (bâtiment, étage, chambre).

## <span id="page-12-0"></span>6. Les alertes

Enfin, un des éléments les plus essentiels se devant être gérer dans l'application, est la gestion d'alerte. En effet, les aides-soignantes ont besoin d'être alerté à tout moment qu'un incident se produit et c'est pour cela que des alertes de type rouge, orange ou fin de vie peuvent survenir. Ces alertes suivent le modèle suivant :

« Seules les informations indispensables ainsi que les actions majeures sont affichées. »

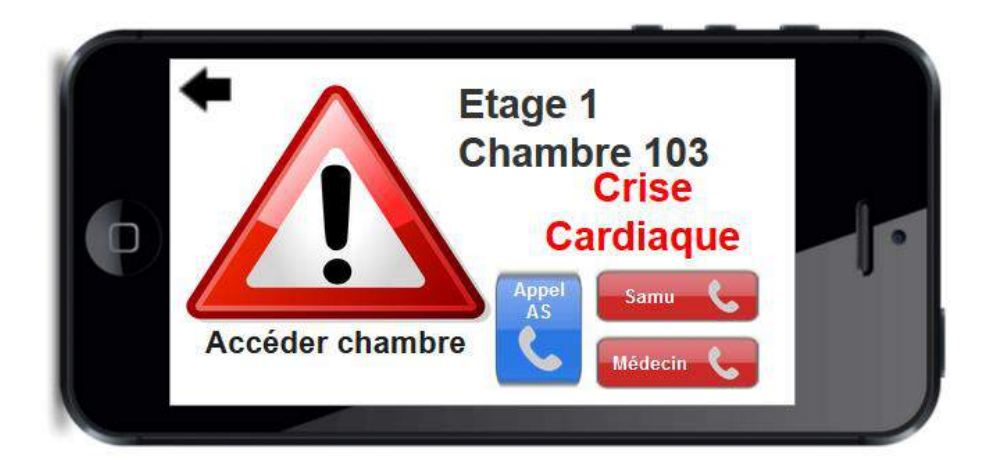

Ces alertes peuvent survenir à n'importe quels instants.

Le bouton possédant une taille plus importante (bouton "Famille" dans le cas de l'alerte "fin de vie") correspond à celui qui aura le plus de chance d'être appuyé. Nous avons imaginé cette solution en nous demandant « Qui appelleraient – elles dans cette situation ? ». Enfin nous retrouvons les mêmes appels dans la vue principale qui sont de couleurs différentes afin de mieux les distinguer.

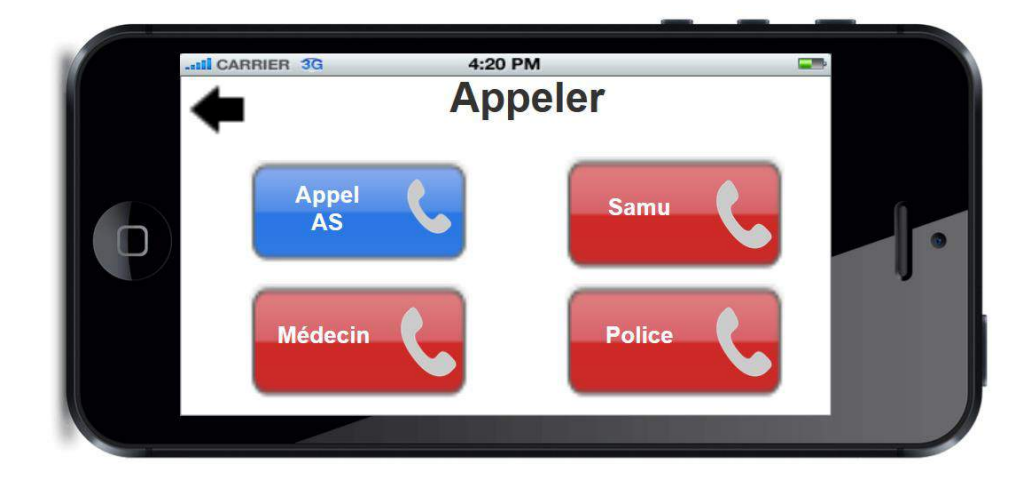

On remarque la possibilité d'appeler les AS dans la vue principale ainsi que dans la vue "Appel d'urgence". L'appel à une aide-soignante n'est pas considéré forcément comme urgente c'est pourquoi il a fallu l'enlever de cette catégorie. En revanche, cela n'handicapé en rien le fait de laisser cet appel dans la catégorie urgence.

C'est ainsi que clos notre démarche pour arriver à ces maquettes. C'est le résultat d'une analyse de l'état de l'art, de la création d'un persona et d'un modèle de tâches. Mais c'est aussi grâce aux multiples interviews qui ont été réalisé et qui sont sur le point de vous être expliqué.

# <span id="page-13-1"></span><span id="page-13-0"></span>III. Présentation du travail pour l'évaluation utilisateur

## 1. Méthode

Nous allons décrire dans cette partie, la démarche ergonomique que nous avons suivie pour élaborer au mieux notre projet.

Après avoir créé nos maquettes interactives sur Axure, nous avons réalisé une analyse heuristique selon les dix principes de Nielsen pour avoir une première idée des problèmes de fonctionnalités de notre application.

Dans une deuxième étape, nous avons fait passer des tests utilisateurs pour se concentrer davantage sur les réels besoins des utilisateurs.

Nous allons maintenant détailler ces différentes étapes.

La première étape est comme nous l'avons dit, une analyse heuristique que nous avons effectuée au sein même de notre groupe.

# <span id="page-13-2"></span>2. L'analyse heuristique

Elle consiste à inspecter notre interface selon des principes précis afin de détecter les problèmes d'utilisabilité. Cette étape est intervenue à la fin de la création de notre maquette interactive pour détecter assez tôt les problèmes d'utilisabilité. Afin de suivre un protocole rigoureux, nous avons décidé d'utiliser les dix principes heuristiques de Nielsen car ces derniers pointent plusieurs axes de l'interface qui sont à améliorer.

Cette méthode est donc rapide, simple, non coûteuse, utilisée dès le début du processus d'élaboration et permet de partir sur de bonnes bases dans la poursuite du projet, notamment pour les tests utilisateurs. Pour aboutir aux meilleurs résultats, cette méthode doit être suivie de tests utilisateurs pour se focaliser davantage sur les problèmes d'interactions entre l'utilisateur et sa machine.

Notre projet a évolué grâce à la passation de plusieurs tests utilisateurs.

<span id="page-13-3"></span>3. Les tests utilisateurs

Pour poursuivre à bien notre projet, nous avons effectué plusieurs tests utilisateurs. Le test utilisateur est indispensable dans une démarche de conception ergonomique. En effet, son but est de détecter au mieux les difficultés que rencontreraient les utilisateurs lors de l'utilisation de leur future interface. C'est à dire les problèmes d'utilisabilité. Ici nous sommes dans une étape davantage axée sur l'expérience utilisateur que dans l'étape de l'analyse heuristique. Durant le test utilisateur, le participant doit suivre un scénario préalablement conçu, qui se compose en une liste de tâches à accomplir sur la maquette. Notre but est de vérifier si l'utilisation de l'interface est intuitive, si les appellations des boutons sont cohérentes, si l'utilisateur accède et navigue facilement aux fonctionnalités.

En ce qui concerne notre projet, nous avons recrée un scénario qui s'adaptait à notre maquette. Nous avons tenté de faire faire le plus de tâches possibles aux participants afin de pouvoir évaluer tous les aspects de notre maquette. Dans un premier temps, nous avons testé à plusieurs reprises le déroulement de notre scénario sur notre maquette. Nous avons du coup effectué plusieurs changements, surtout sur notre scénario, pour adapter l'ordre des faits sur la maquette. Une fois que nous trouvions un bon équilibre entre notre scénario et notre maquette, nous avons fait passer deux premiers entretiens avec Mme Déry et M. Giboin. Des problèmes de cohérence en sont principalement ressortis. Suite à cela, nous avons modifié notre maquette et notre scénario et avons à nouveau testé nous-mêmes la cohérence entre les deux.

La semaine d'après, nous avons effectué deux autres tests utilisateurs avec M. Brel et M. Renevier où nous avons relevé de nouveau des problèmes d'incohérence. Suite à cela nous avons également modifié notre maquette et notre scénario.

Ces quatre tests, nous ont donc permis de préparer encore mieux nos tests avec les aides-soignantes, les futures vraies utilisatrices de ce projet. La cohérence de notre maquette et de notre scénario (obtenue grâce à la passation des précédents tests utilisateurs), nous ont permis de vérifier au mieux l'expérience utilisateur de notre maquette avec les vraies utilisatrices. Lors de ce réel entretien, nous avons pu répondre aux questions qui demeuraient encore sans réponse et nous allons pouvoir modifier à nouveau notre maquette.

# 4. Retour sur notre expérience

<span id="page-14-0"></span>Nous pouvons donc dire que toutes les étapes par lesquelles nous sommes passées, sont cruciales dans la procédure de conception. On ne peut pas sauter une étape. L'analyse heuristique est un premier pas, mais les tests utilisateurs sont incontournables pour tester l'ergonomie d'une future interface.

Après la passation des quatre premiers tests utilisateurs, nous ne nous attendions pas à avoir de nouveaux changements avec les deux tests d'après. En réalité si. Nous sommes tombés sur des utilisateurs non experts en technologie, ce qui nous a permis d'approfondir notre évaluation d'interface. De plus, nous avons principalement basé nos entretiens sur les informations réelles que souhaitaient voir les aides-soignantes (par exemple les informations médicales). Nous ne pensions donc pas faire de changement, mais au final nous en avons fait. Nous nous attendions également à ce que le participant du test utilisateur, prenne la souris et

suive notre scénario mais ce dernier, étant un peu réticent aux technologies, nous montrait les boutons sur lesquels il comptait appuyer. Cela nous a montré qu'il ne faut pas forcer un utilisateur s'il est stressé par exemple.

Bref, toutes les étapes par lesquelles nous sommes passées, nous ont permises d'améliorer au fur et à mesure notre maquette et nous ont préparés au mieux aux réels tests utilisateurs. Si nous n'avions pas eus les entretiens précédents, notre vrai test utilisateur ne se serait peut-être pas aussi bien passé. Il est donc important de faire passer des tests à plusieurs personnes, au début ça peut être juste des personnes que l'on connaît pour ensuite le faire sur des réels utilisateurs.

# <span id="page-15-1"></span><span id="page-15-0"></span>IV. Analyse des résultats

# 1. Procédure d'analyse

L'objectif de notre analyse est de comprendre pourquoi nous avons eu des problèmes lors de nos tests utilisateurs et pouvoir y remédier. Pour effectuer notre analyse, nous avons dans un premier temps listé les remarques des différents intervenants. Nous avons essayé de les présenter d'une manière à faire ressortir les redondances dans les remarques. Puis nous avons fait le lien entre les principes heuristiques de Jakob Niesen et les résultats obtenus. Enfin nous avons hiérarchisé les remarques par ordre d'importance. A la suite de l'analyse nous avons effectué les modifications à notre scénario et à notre maquette.

# <span id="page-15-2"></span>2. Présentation des résultats

Nous avons recueillis de nombreuses informations durant nos différents tests utilisateurs. Durant les tests, un membre du groupe a noté les remarques des différents intervenants.

Voici sous la forme d'une liste les informations que nous avons récoltées :

M. Brel et M. Renevier sont des représentants des aides-soignantes.

- Interview de M. Brel:
	- o Rappeler les niveaux d'alertes (les expliquer).
	- o Ne pas changer l'orientation de l'utilisateur.
	- o Perte de navigation dans la vue du dossier médical (pouvoir accéder aux bâtiments et étage à chaque instant).
	- o Ordonner les dates des évènements du plus vieux au plus récent. (le plus récent en haut de la pile)
	- o Pré remplir les champs lors de l'ajout d'un résident.
	- o Difficile d'appeler et de consulter les informations sur le patient.
	- o Informer l'autre aide-soignante si on s'occupe d'une alerte ou si on lui laisse s'en occuper.
- Interview de M. Renevier :
	- o Ne pas changer l'orientation de l'utilisateur.
	- o Perte de navigation dans la vue du dossier médical.
	- o Dossier médical à revoir (le fusionner avec l'historique).
	- o Incohérence dans le scénario (Quand une alerte se produit ne pas revenir au Bâtiment)
	- o Changer l'intitulé de l'historique par transmission dans la vue principale.

A la fin des entretiens, les intervenants ont globalement apprécié l'application. Les vues sont claires et intuitives. L'information sur les patients est pertinente et utile. Le pop-up des alertes permet d'avoir toutes les informations concernant la crise.

Nous allons maintenant présenter les résultats sous la forme d'un histogramme. Cela nous permettra de montrer les redondances entre les remarques des deux utilisateurs. On en déduira les points les plus importants.

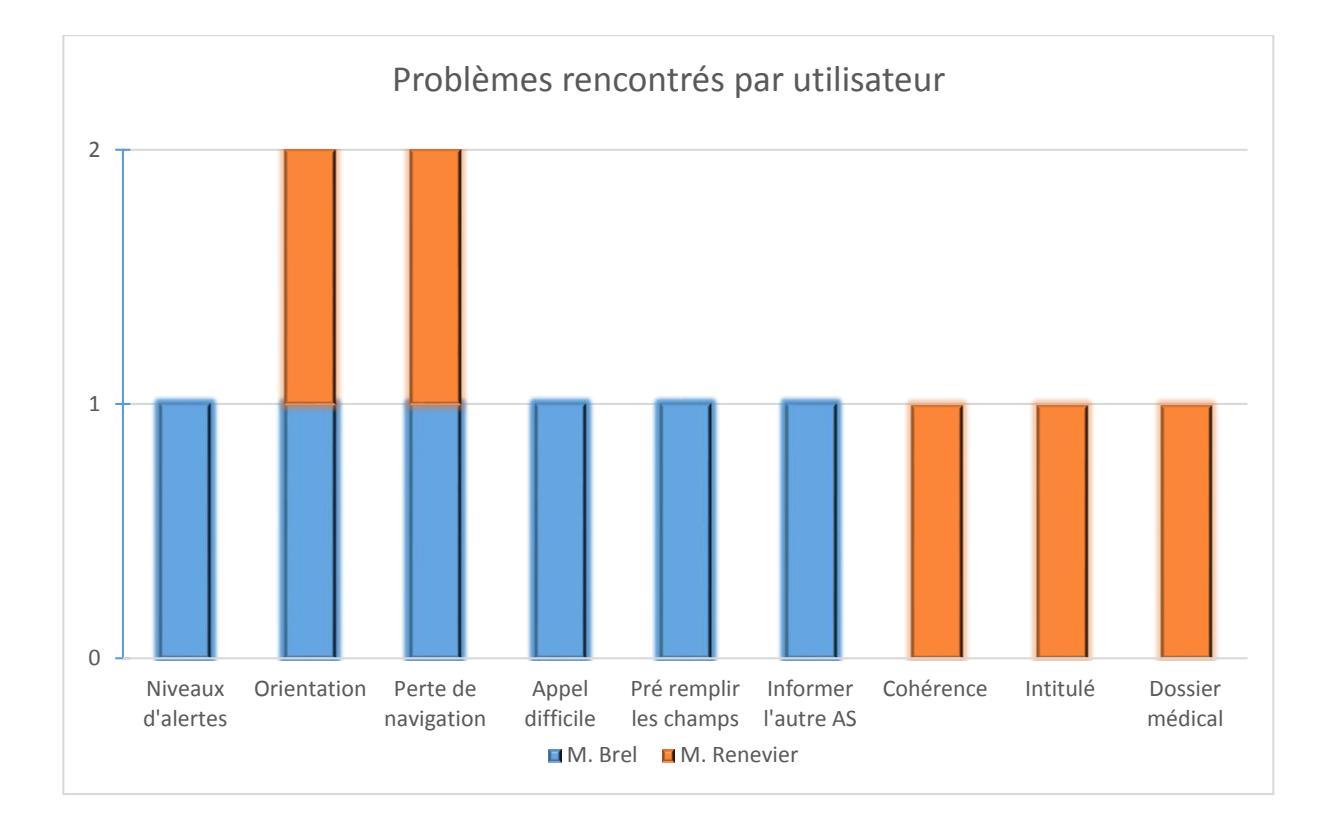

# <span id="page-17-0"></span>3. Interprétation

Pour faire l'interprétation des résultats, nous nous sommes posé quelques questions :

- Quelle est la signification des résultats?
- Pourquoi les résultats sont-ils ce qu'ils sont?
- Comment peut-on expliquer les résultats?

Nous allons essayer de répondre à ces questions dans cette partie.

On constate que les remarques de M. Brel sont plus d'un niveau d'interaction et d'utilisabilité de l'application. Les remarques de M. Renevier sont plus d'un niveau d'intitulé et de cohérence. Les utilisateurs étant différents, ils n'ont pas les mêmes critères de qualité concernant l'application. Ce qui explique qu'un utilisateur s'est focalisé sur un point plutôt qu'un autre

Nous allons exprimer les différentes remarques en fonctions des 10 principes heuristiques de Jakob Niesen.

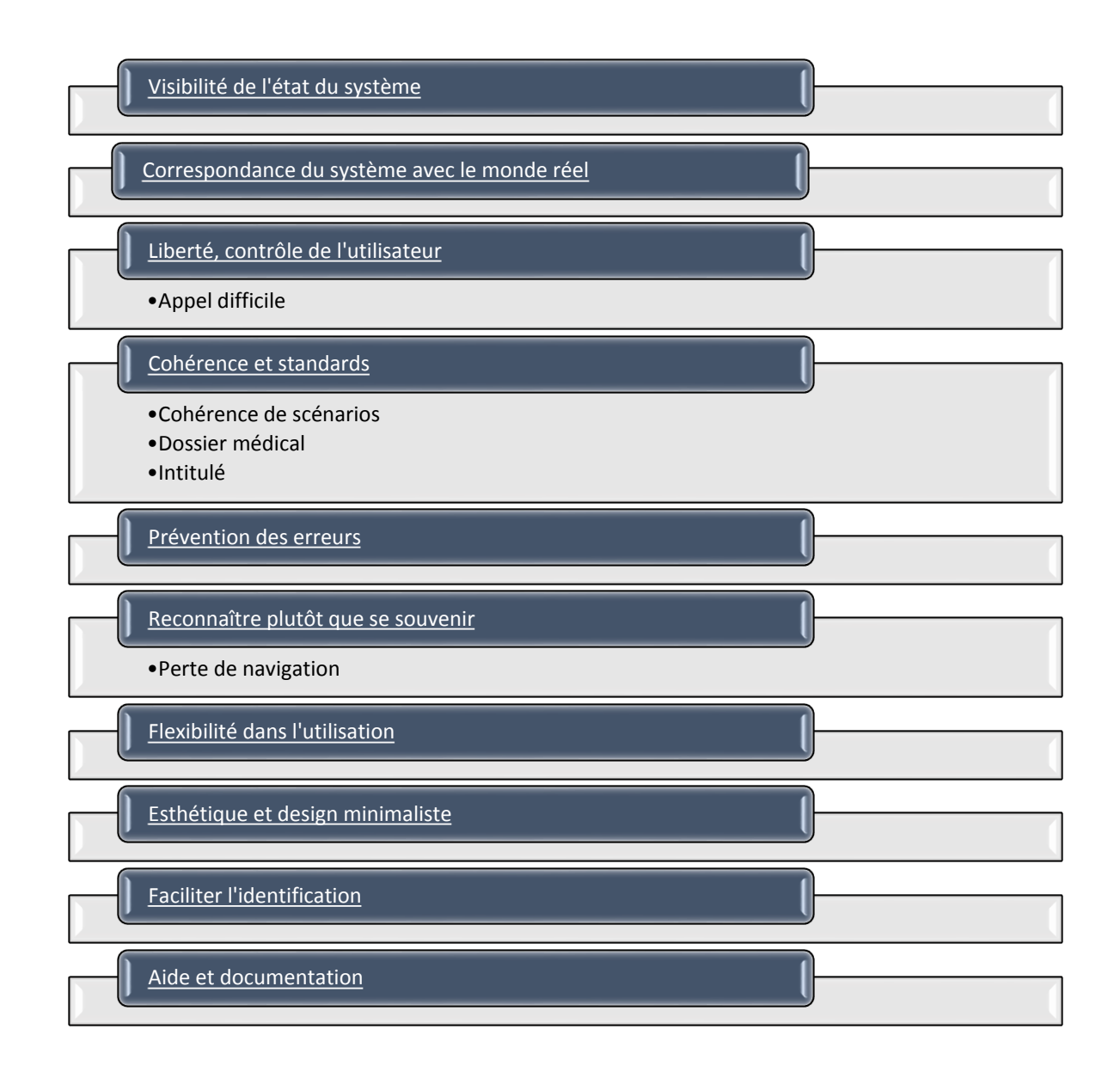

Les remarques de cohérence de scénario, du contenu médical et d'intitulé entre dans le principe de « Cohérence et standards ». Nous avions intitulé « Historique » le rappel des évènements qui se sont passé dans la journée et dans les jours précédents. Nous savions que les aides-soignantes utilisaient le terme de « transmission ». Il est donc préférable d'utiliser un terme qui leurs sont familier.

Les remarques de pertes de navigation entre dans le principe de « Reconnaitre plutôt que de se souvenir » En effet les actions de navigation « Bâtiment », « Etage » et « Chambre » ainsi que les actions complémentaire de la vue chambre disparaissant lorsque l'on choisissait une action (Signes Vitaux, Rapport biologique, Notes, Dossier médicale). On l'oblige à se souvenir que la navigation et les autres actions étaient disponibles dans la vue précédente.

Maintenant nous allons hiérarchiser les résultats obtenus :

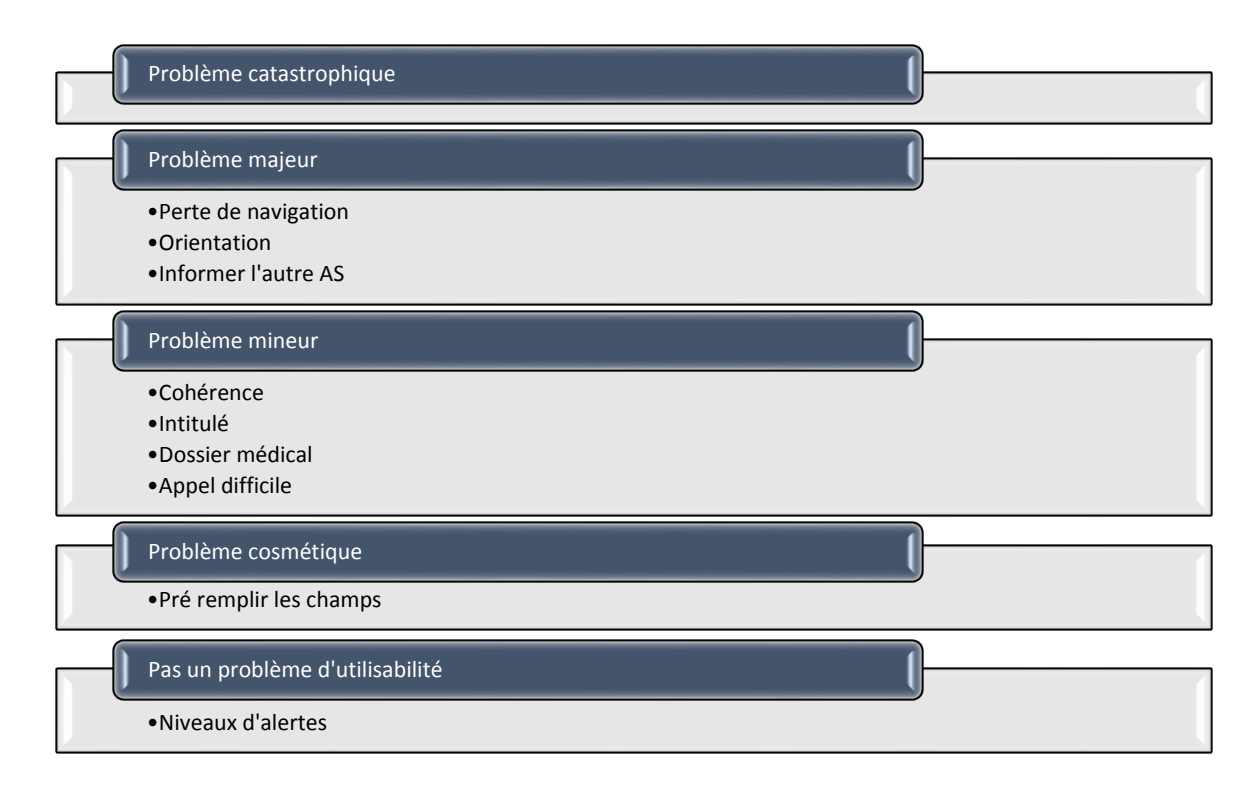

Grâce à cette hiérarchisation, nous pouvons nous occupé des points les plus importants en premier. Nous savons ce qu'il faut modifier en priorité.

## <span id="page-19-0"></span>4. Modification

Nous allons vous exposer les modifications réalisées à la suite de nos tests utilisateurs :

- **Perte de navigation :** Ajout des boutons de navigation et des actions possibles dans les vues concernées
- **Orientation :** Nous avons mis toutes les vues en mode paysage pour ne pas obliger le changement d'orientation.
- **Informer l'autre Aide-Soignante :** Lorsqu'une alerte se déclenche et qu'une Aide-Soignante clique sur le pop-up correspondant, Elle a maintenant le choix de s'en occuper ou de laisser l'alerte à sa collègue.
- **Cohérence, intitulé, Dossier médical :** Nous avons modifié le scénario pour corroborer notre nouvelle application, les intitulés de nos boutons (Historique - >Dossier Médicale, Dossier Médicale -> Rapport Biologique)
- **Pré remplir les champs :** Les champs sont maintenant pré remplie lors de l'ajout d'un nouveau résident.
- **Niveaux d'alertes :** Les niveaux d'alertes sont expliqués au début du scénario

# <span id="page-20-0"></span>5. Conclusion

Nous avons réalisé la conception et l'évaluation d'une application d'aide à la surveillance de nuit pour les veilleuses de l'EHPAD. Nous avons pris en compte les besoins des utilisateurs. Grâce à cela nous avons pu créer un arbre de tâches et aussi un arbre des fonctionnalités. Nous avons commencé la création de la maquette. Puis nous avons itéré notre maquette et notre scénario grâce à la participation de plusieurs intervenants (Mme Déry, M. Giboin). Par la suite, nous avons effectué des tests utilisateurs avec des représentants des aides-soignantes (M. Brel, M. Renevier). Nous avons analysé les résultats des tests utilisateurs. Enfin nous avons modifié la maquette et le scénario à l'aide de l'analyse des résultats.

<span id="page-20-1"></span>Une fois que la maquette répond aux besoins des utilisateurs et qu'elle est validée par les utilisateurs. On peut entamer la réalisation de l'application réelle. Le fait d'avoir réalisé ce travail préalable aura un impact important sur le coût de développement. En effet le gain de temps est non négligeable, on sait exactement ce que l'on doit faire, il n'y aura pas de changement de dernière minute qui pourrait remettre en cause certaines fonctionnalités.

# 6. Annexes

#### **Rappel des 10 principes heuristiques de Jakob Nielsen :**

1. Visibilité de l'état du système. Le système devrait toujours tenir informé l'utilisateur de ce qui se passe, en fournissant un « retour » (feedback) approprié, dans un temps raisonnable.

2. Correspondance du système avec le monde réel. Le système devrait « parler » le langage de l'utilisateur, avec des mots, des phrases et des concepts qui lui sont familiers, plutôt que d'utiliser un langage propre au système. Suivre les conventions du monde réel, en faisant apparaître les informations dans une séquence naturelle et logique.

3. Liberté, contrôle de l'utilisateur. Les utilisateurs choisissent souvent par erreur des fonctions du système et ils ont besoin d'une « sortie de secours », clairement libellée pour quitter la fonction non désirée, sans qu'il y ait besoin de passer par de multiples dialogues pour le faire. Le système doit permettre d'annuler/refaire (undo/redo) une action.

4. Cohérence et standards. L'utilisateur ne doit pas avoir à se poser des questions pour savoir si différents mots, situations ou actions signifient la même chose. Suivre les conventions liées à la plate-forme.

5. Prévention des erreurs. Au-delà de la conception de messages d'erreur clairs, il faudra en premier lieu être attentif à ce que le design permette de prévenir les problèmes que pourrait rencontrer l'utilisateur.

6. Reconnaître plutôt que se souvenir. Rendre visibles les objets, les actions et les options. L'utilisateur ne devrait pas avoir à se souvenir d'une information, d'une séquence de dialogue à une autre. Les instructions pour utiliser le système devraient être immédiatement visibles ou facilement accessibles, à chaque fois que l'utilisateur en a besoin.

7. Flexibilité dans l'utilisation. Les raccourcis - ignorés par des utilisateurs novices - permettent souvent d'accélérer les interactions pour les utilisateurs expérimentés. Ainsi le système peut convenir à la fois aux utilisateurs inexpérimentés et expérimentés. Autoriser les utilisateurs à personnaliser les actions récurrentes.

8. Esthétique et design minimaliste. Les dialogues ne devraient pas proposer d'informations qui ne sont pas pertinentes ou qui ne sont que rarement nécessaires. Chaque information dans un dialogue entre en concurrence avec les autres informations - et en particulier celles qui sont pertinentes - et diminue leur visibilité relative.

9. Faciliter l'identification, le diagnostic et la « récupération » des erreurs par l'utilisateur. Les messages d'erreur devraient être formulés en langage clair (pas de codes), indiquer précisément le problème et suggérer une solution pour le résoudre.

10. Aide et documentation. Bien qu'il soit préférable que le système puisse être utilisé sans le recours à une documentation, il peut cependant être nécessaire de fournir de l'aide et de la documentation. Les informations de ce type devraient être faciles à trouver, centrées sur la tâche de l'utilisateur, indiquer concrètement les étapes à suivre et ne pas être trop longues.